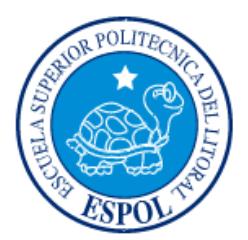

# **ESCUELA SUPERIOR POLITÉCNICA DEL LITORAL**

**Facultad de Ingeniería en Electricidad y Computación**

"DISEÑO DE UN SITIO WEB PARA LA GESTIÓN DE ACTIVIDADES DE UNA EMPRESA PRIVADA"

# **INFORME DE MATERIA INTEGRADORA**

Previa a la obtención del Título de:

**LICENCIADO EN SISTEMAS DE INFORMACIÓN**

MIRELLA LISETTE ANDRADE MONTESDEOCA

JIMMY JAVIER CUMBICOS NARVAEZ

GUAYAQUIL – ECUADOR AÑO: 2016

# **AGRADECIMIENTOS**

Mi agradecimiento a Dios, por concederme vida y salud para alcanzar esta meta.

## **DEDICATORIA**

El presente proyecto lo dedico a la ESPOL.

**TRIBUNAL DE EVALUACIÓN**

………………………………….. ……………………………………

Ing. Edgar López **Ing. Ronald Barriga** 

## **DECLARACIÓN EXPRESA**

"La responsabilidad y la autoría del contenido de este Trabajo de Titulación, me(nos) corresponde exclusivamente; y doy(damos) mi(nuestro) consentimiento para que la ESPOL realice la comunicación pública de la obra por cualquier medio con el fin de promover la consulta, difusión y uso público de la producción intelectual"

………………………………….. ……………………………………

Mirella Andrade Jimmy Cumbicos

## **RESUMEN**

<span id="page-5-0"></span>Muchas empresas de diferentes tamaños tienen un problema común: la falta de control de actividades de los empleados que permita analizar los resultados del trabajo de cada empleado y resolver problemas, con un registro electrónico que quede como evidencia del tiempo y resultados obtenidos.

La metodología a aplicar consistirá en registrar cada actividad a través del sistema web, el sistema emitirá automáticamente alertas mediante correo electrónico cuando una actividad haya sido asignada, esté vencida y/o no haya sido terminada. Los empleados podrán registrar los avances realizados, así como problemas a los cuales el jefe debe dar solución, quedando todo esto registrado en el sistema, el jefe es la persona autorizada a reprogramar las fechas y dar por finalizada la actividad. Los empleados así como los jefes podrán en cualquier momento observar los avances, actividades cumplidas y retrasadas.

Por lo tanto, el sistema permitirá la oportuna medición, evaluación y corrección de las diversas operaciones del proceso, máquina o sistema bajo condiciones dinámicas para lograr los objetivos deseados. Fortalecerá la función administrativa del Control para teniendo en cuenta la situación presente, centrarse en la corrección y no en los errores para determinar los factores claves que incidirán en los resultados que la empresa tiene trazados a corto y largo plazo.

# ÍNDICE GENERAL

<span id="page-6-0"></span>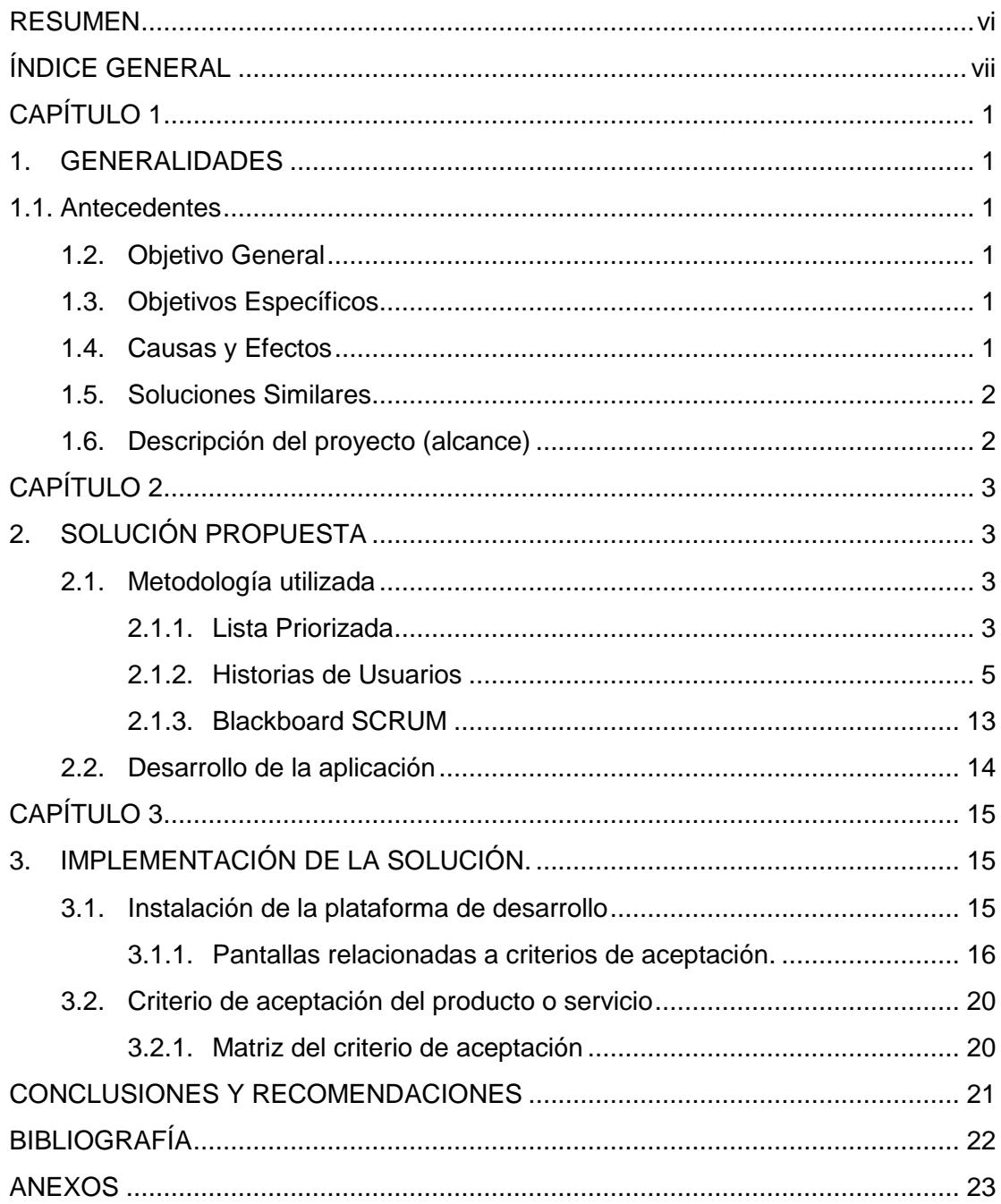

# **ÍNDICE DE FIGURAS**

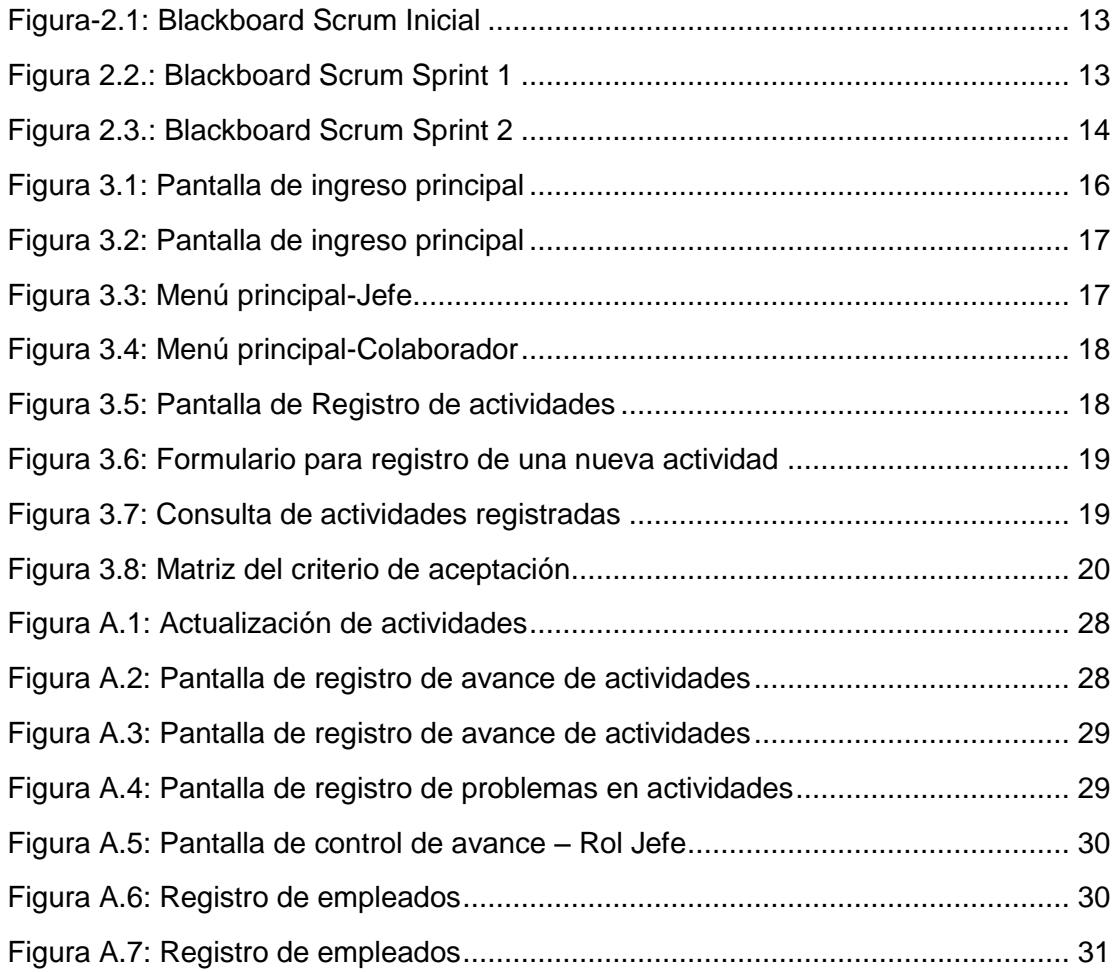

# **ÍNDICE DE TABLAS**

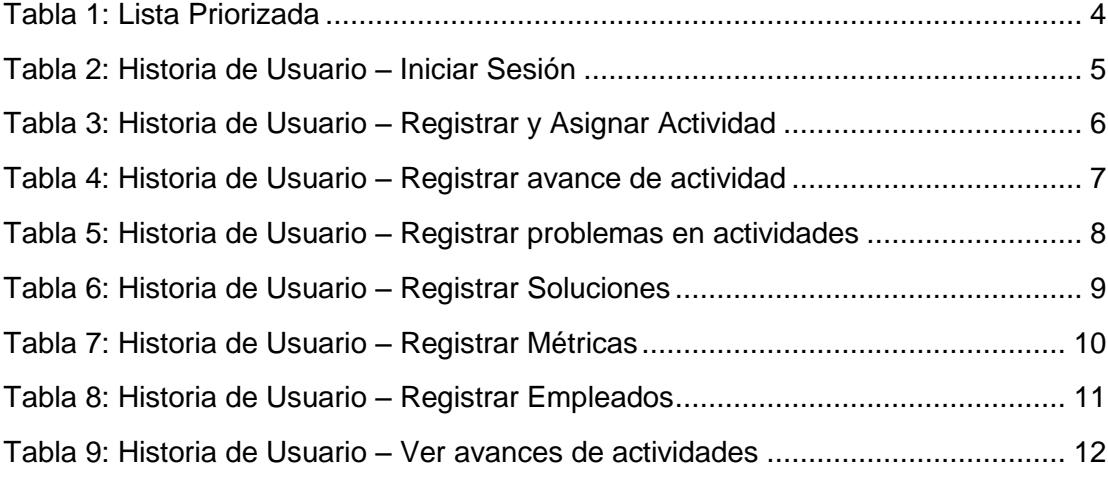

## **CAPÍTULO 1**

## <span id="page-9-1"></span><span id="page-9-0"></span>**1. GENERALIDADES**

#### <span id="page-9-2"></span>**1.1. Antecedentes**

El proceso administrativo persigue la finalidad de otorgarle forma a la organización utilizando para ello esquemas constantes y realistas. Toda organización se encuentra conformada por grupos de individuos que persiguen alcanzar beneficios que provienen del trabajo en equipo y cuyo propósito no es otro que el alcanzar metas comunes.

Cabe indicar que un ingrediente primordial de toda organización es la meta u objetivo, la falta de éste eliminaría su existencia. Habitualmente, en una organización existen personas cuya tarea es alcanzar dichas metas y se denominan gerentes.

#### <span id="page-9-3"></span>**1.2. Objetivo General**

Desarrollar una aplicación que ayude en el seguimiento de las actividades asignadas a los diversos colaboradores para gestionar eficientemente el conocimiento dentro de las empresas privadas.

### <span id="page-9-4"></span>**1.3. Objetivos Específicos**

Lograr que mediante el uso de la aplicación, los empleados integren sus actividades individuales a las metas comunes de la organización.

Establecer metas de rendimiento como un sistema interno de aprendizaje que permitirá detectar oportunidades de mejoras.

#### <span id="page-9-5"></span>**1.4. Causas y Efectos**

Los sistemas de control interactivo son sistemas usados de forma regular y permanente por los altos directivos, con el propósito de centrar la atención de todos los gerentes en las incertidumbres estratégicas en los que los altos directivos se involucran de forma muy personal. Los controles interactivos se caracterizan precisamente por la implicación personal y continuada de la alta dirección en ellos, sin que esto redunde en una invasión de los ámbitos de decisión del resto de directivos. Debido a la atención que exigen, los sistemas de control interactivo resultan determinantes a la hora de establecer y comunicar las agendas de los altos directivos, y determinan asimismo las agendas de los temas fundamentales a debatir y discutir cara a cara en todos los niveles de la empresa.

#### <span id="page-10-0"></span>**1.5. Soluciones Similares**

Workzone es una solución que permite desde un cuadro de mando conocer que sucede en todos los proyectos de los diversos departamentos, con los clientes, las campañas. Correos electrónicos automatizados alertan al equipo de situaciones que requieren atención para que nada se quede fuera. Esta aplicación también crea las listas de tareas por realizar para cada miembro del equipo asi como las aprobaciones en línea para ciertos documentos.

#### <span id="page-10-1"></span>**1.6. Descripción del proyecto (alcance)**

<span id="page-10-2"></span>El sistema permitirá a los gerentes de empresas privadas, asignar tareas a sus empleados, mientras estas son comunicadas vía correo electrónico, así como también, los empleados estarán en capacidad para registrar los avances realizados para cada una de sus tareas asignadas, siendo estas igualmente notificadas al jefe inmediato para que tome correctivos, en caso de necesitarse. Los gerentes pueden medir el rendimiento de sus empleados utilizando la herramienta estadística inmersa en el mismo cuando realiza el control de avance de tareas.

## **CAPÍTULO 2**

## <span id="page-11-0"></span>**2. SOLUCIÓN PROPUESTA**

## <span id="page-11-1"></span>**2.1. Metodología utilizada**

Se ha utilizado como metodología de desarrollo a Scrum, por ser ágil y flexible para gestionar el desarrollo de software. Se basa en construir primero la funcionalidad de mayor valor para el cliente y en los principios de inspección continua, adaptación, auto-gestión e innovación.

Scrum permite al cliente entusiasmarse y comprometerse con el proyecto en vista de que crece iteración a iteración. De igual manera permite en cualquier momento realinear el software con los objetivos de negocio de la empresa ya que puede introducir cambios funcionales o de prioridad en el inicio de cada nueva iteración sin problema alguno.

### <span id="page-11-2"></span>**2.1.1. Lista Priorizada**

La lista priorizada o de objetivos representa la visión y expectativas del cliente respecto a los objetivos y entregas del producto o proyecto.

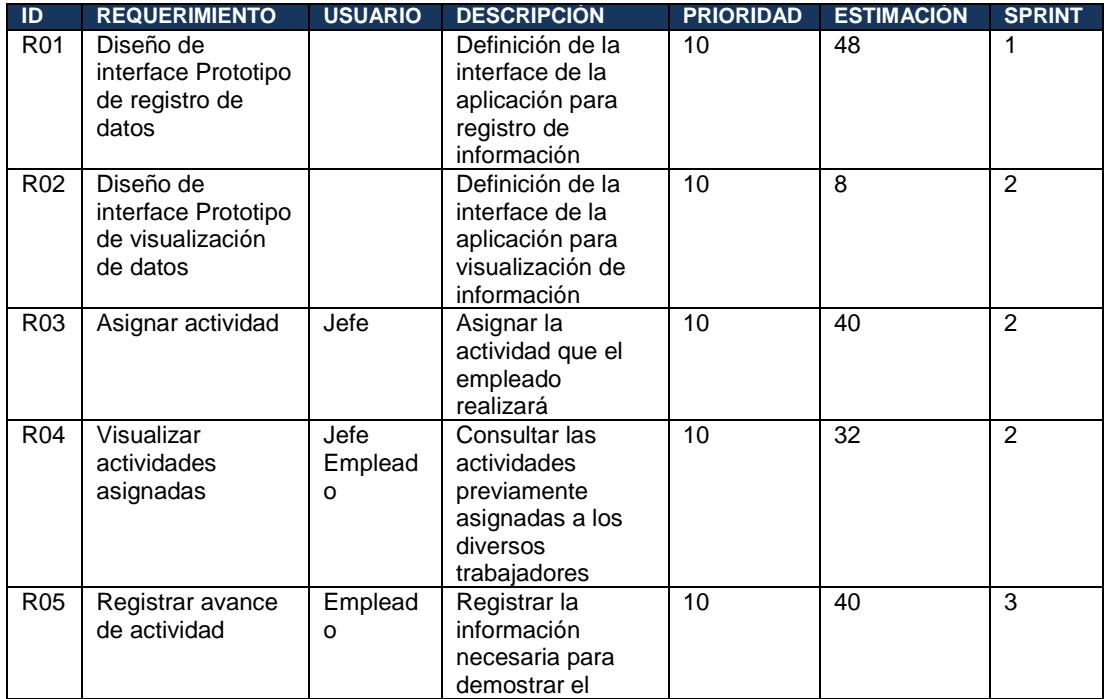

|                 |                                                                                          |              | avance de la tarea<br>asignada                                                                                       |    |                |   |
|-----------------|------------------------------------------------------------------------------------------|--------------|----------------------------------------------------------------------------------------------------|----|----------------|---|
| R <sub>06</sub> | Visualizar avance<br>de tareas por<br>empleado                                           | Jefe         | Consultar el<br>avance de la tarea<br>asignada por<br>empleado                                                       | 10 | 40             | 3 |
| <b>R07</b>      | Registrar<br>problemas<br>relacionados con<br>las actividades                            | Emplead<br>о | Ingresar<br>información<br>concerniente a los<br>problemas por los<br>que no se puede<br>atender alguna<br>actividad | 8  | 40             | 4 |
| <b>R08</b>      | Visualizar<br>problemas de las<br>actividades                                            | Jefe         | Consultar los<br>problemas<br>relacionados a las<br>actividades<br>asignadas a los<br>empleados                      | 8  | 40             | 4 |
| R <sub>09</sub> | Registrar solución<br>para<br>los<br>problemas<br>relacionados<br>con<br>las actividades | Jefe         | Ingresar la forma<br>de solucionar el<br>problema<br>encontrado al<br>momento de<br>ejecutar alguna<br>actividad     | 8  | 40             | 5 |
| R <sub>10</sub> | Registro<br>del<br>Empleado                                                              | Jefe         | la<br>Ingresar<br>información de los<br>empleados                                                                    | 8  | 32             | 6 |
| R <sub>11</sub> | <b>Registrar Medidas</b>                                                                 | Admin        | Ingresar<br>las<br>metricas                                                                                          | 8  | $\overline{4}$ | 6 |
| R <sub>12</sub> | Configuración<br>de<br>Aplicación                                                        |              |                                                                                                    | 8  | 4              | 6 |

<span id="page-12-0"></span>**Tabla 1: Lista Priorizada**

## <span id="page-13-0"></span>**2.1.2. Historias de Usuarios**

<span id="page-13-1"></span>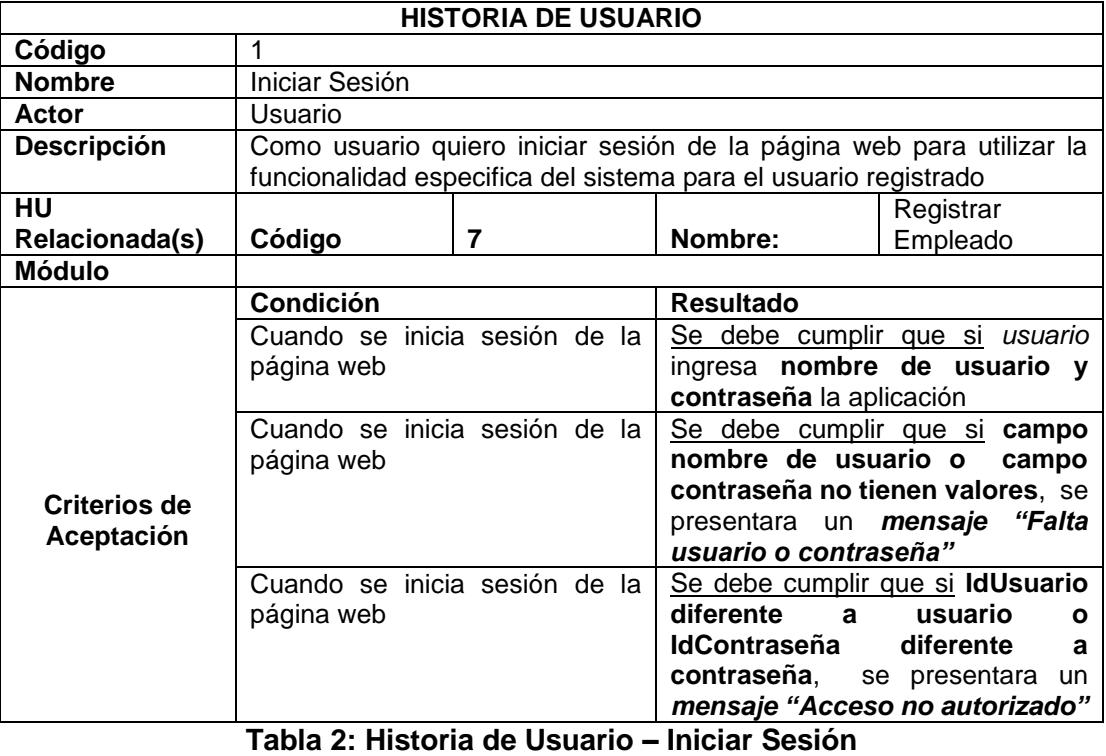

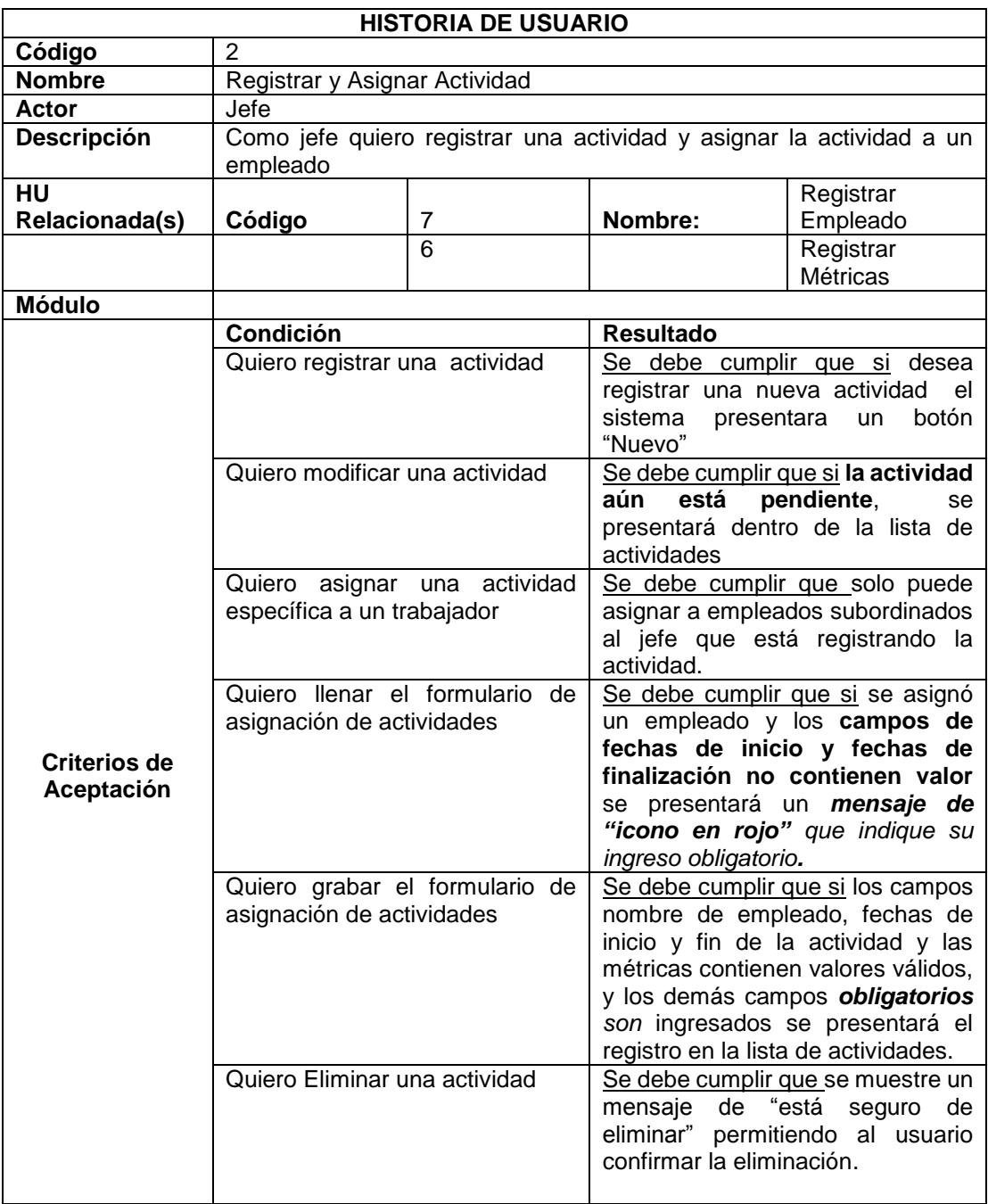

<span id="page-14-0"></span>**Tabla 3: Historia de Usuario – Registrar y Asignar Actividad**

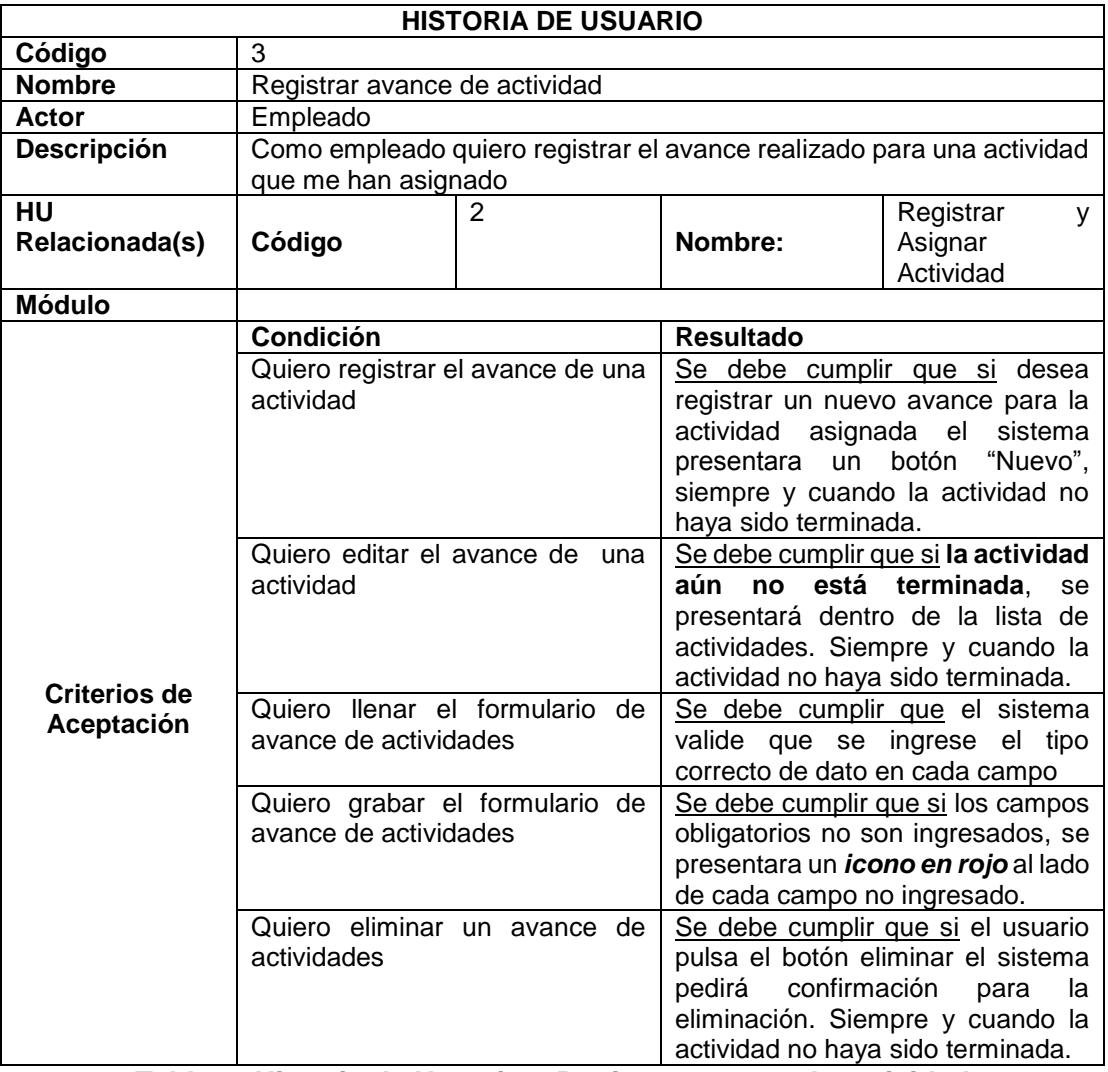

<span id="page-15-0"></span>**Tabla 4: Historia de Usuario – Registrar avance de actividad**

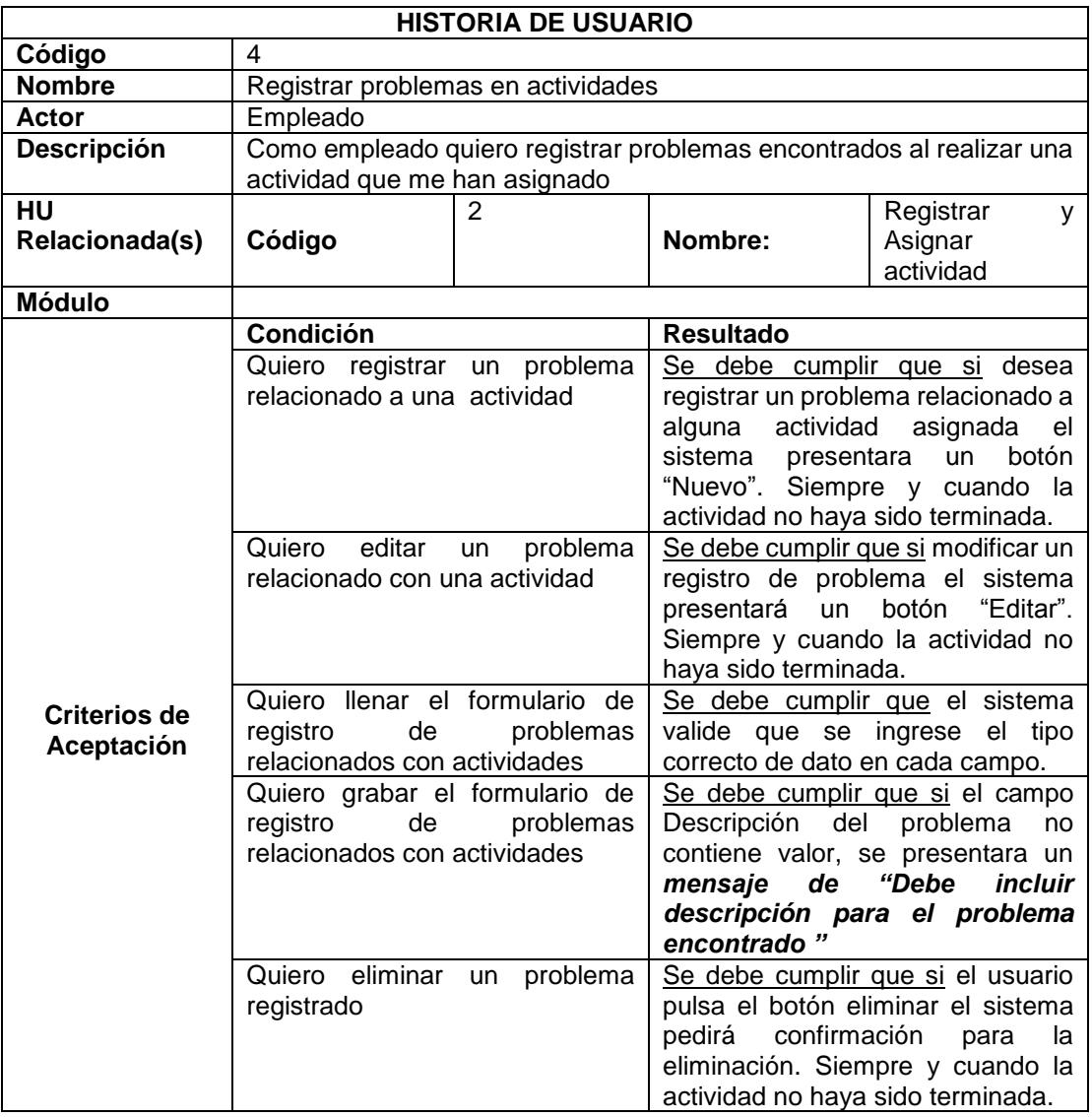

<span id="page-16-0"></span>**Tabla 5: Historia de Usuario – Registrar problemas en actividades**

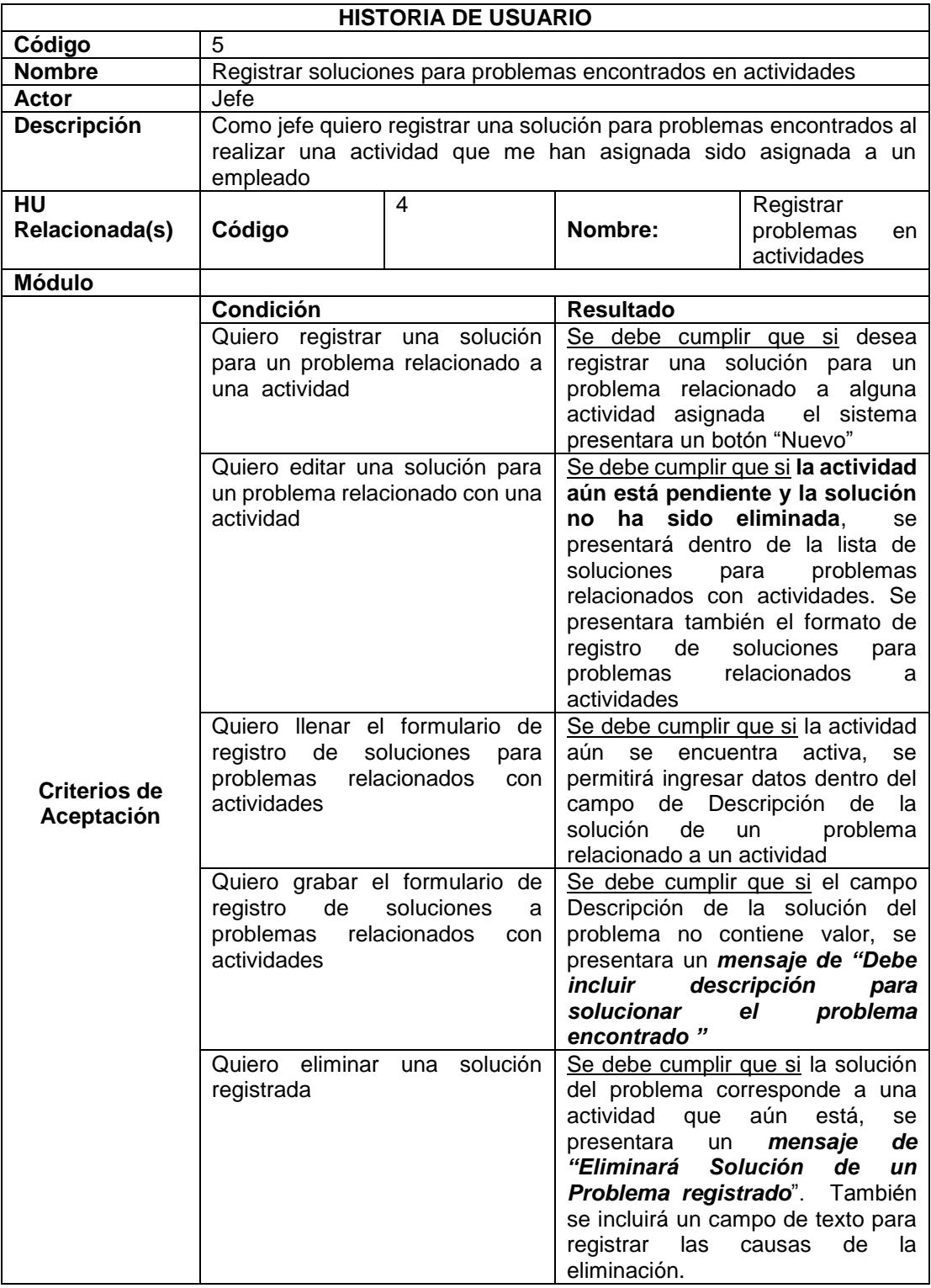

<span id="page-17-0"></span>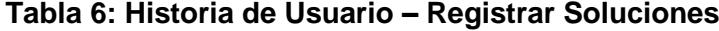

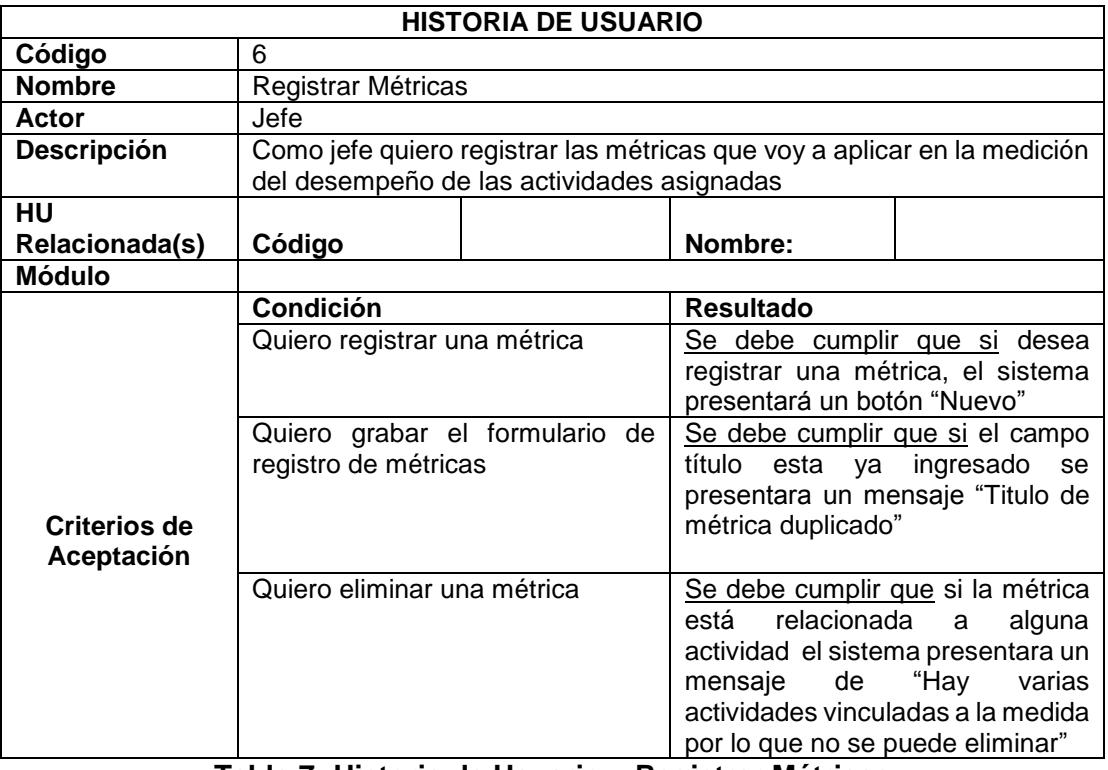

<span id="page-18-0"></span>**Tabla 7: Historia de Usuario – Registrar Métricas**

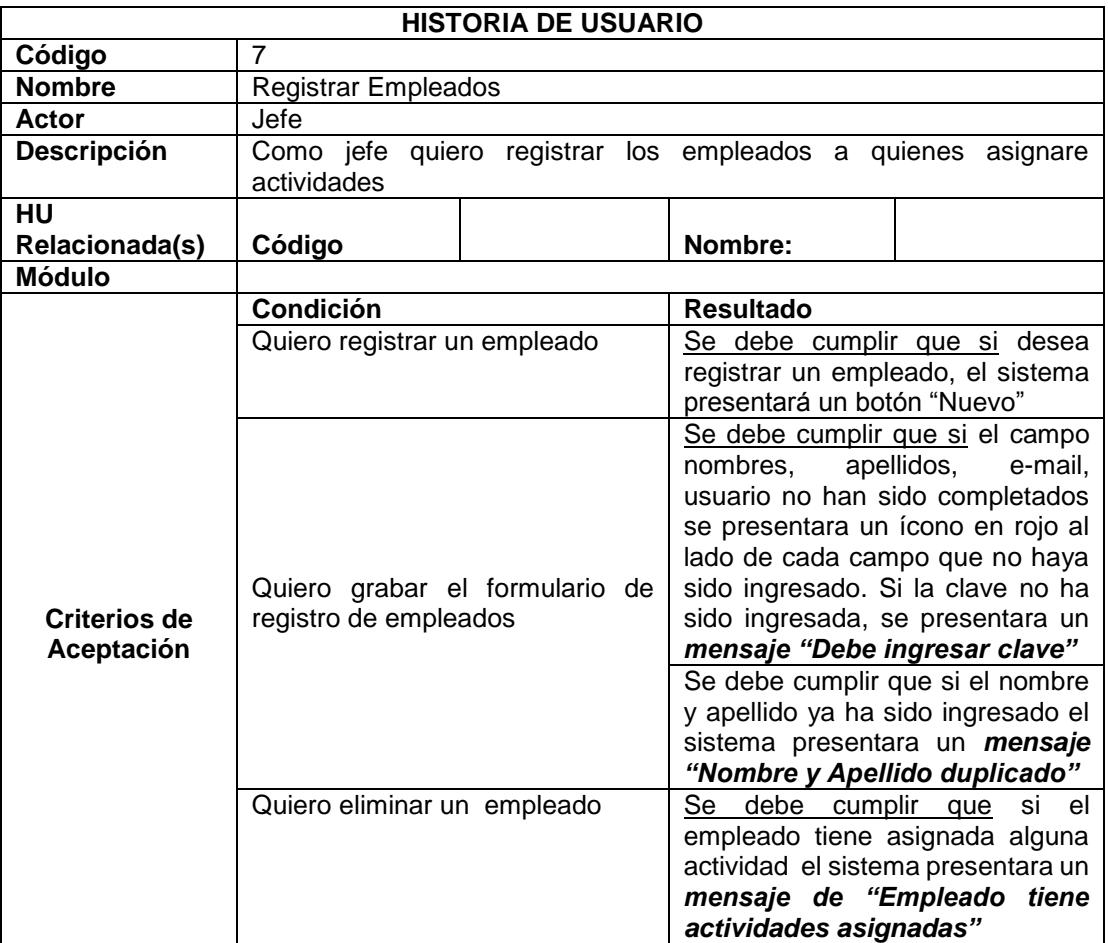

<span id="page-19-0"></span>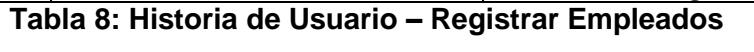

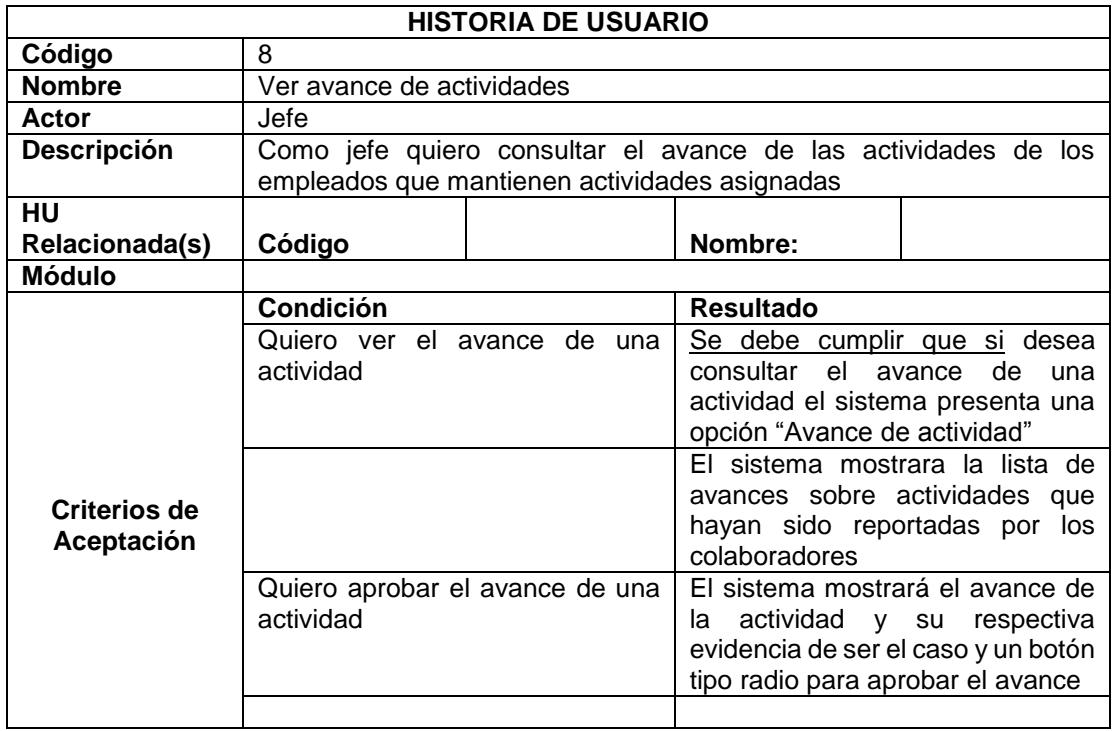

<span id="page-20-0"></span>**Tabla 9: Historia de Usuario – Ver avances de actividades**

### <span id="page-21-0"></span>**2.1.3. Blackboard SCRUM**

En esta pantalla se muestra el blackboard Scrum que permite visualizar las actividades pendientes, realizadas y en proceso.

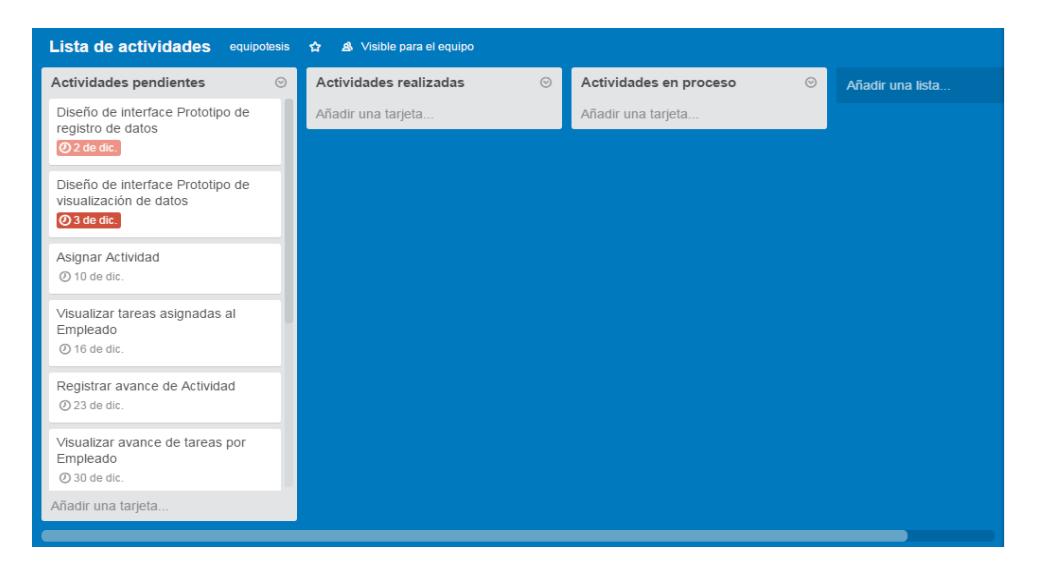

#### **Figura-2.1: Blackboard Scrum Inicial**

En esta pantalla se muestra el Blackboard con Actividades realizadas del Sprint 1.

<span id="page-21-2"></span><span id="page-21-1"></span>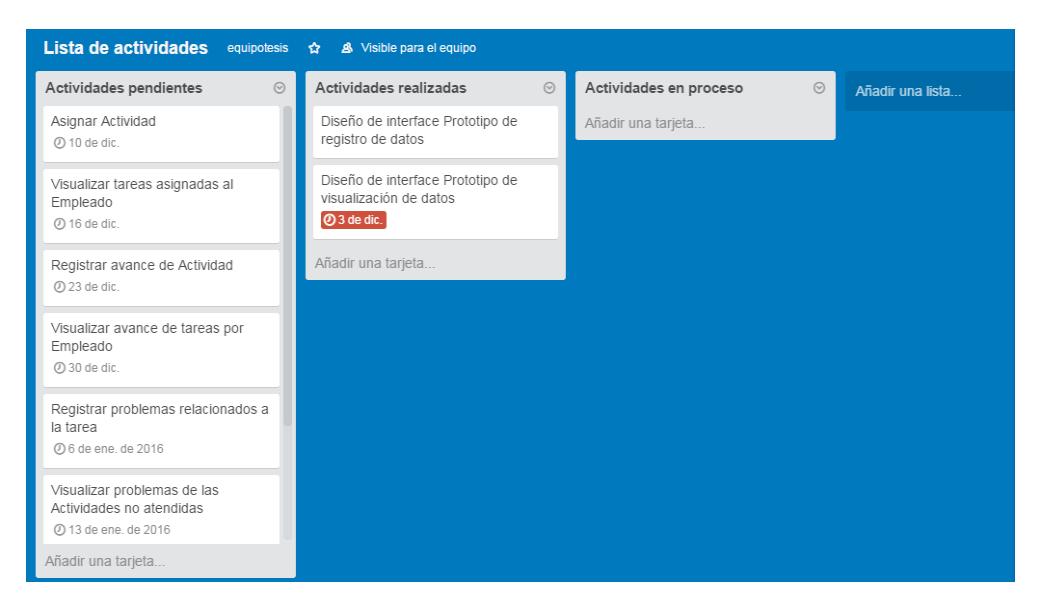

**Figura 2.2.: Blackboard Scrum Sprint 1**

Esta pantalla muestra el Blackboard con las actividades del Sprint 2 indicando que hay una actividad en proceso.

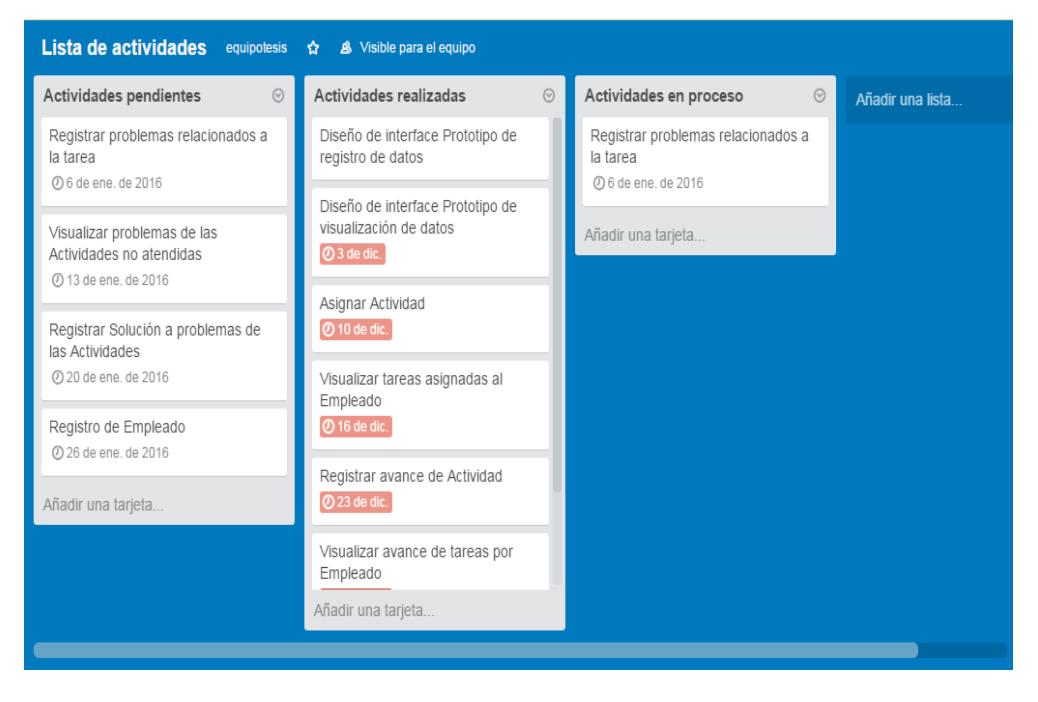

**Figura 2.3.: Blackboard Scrum Sprint 2**

## <span id="page-22-1"></span><span id="page-22-0"></span>**2.2. Desarrollo de la aplicación**

El IDE (Integrated Development Environment) utilizado para el desarrollo de la aplicación es: Visual Studio Ultimate 2013. Esta solución de desarrollo de vanguardia permite a los equipos de todos los tamaños diseñar, crear y modernizar aplicaciones escalables que abarcan numerosos dispositivos y servicios [1].

Adicionalmente se ha integrado también como herramienta de desarrollo Dev Express que es una de las suites más completas de componentes de UI para el desarrollo en todas las plataformas de .NET como Windows Forms, ASP.NET, MVC, Silverlight, Windows 8 XAML.

El administrador de base de datos para almacenamiento y consulta es SQL Server 2012 edición Express.

## **CAPÍTULO 3**

## <span id="page-23-1"></span><span id="page-23-0"></span>**3. IMPLEMENTACIÓN DE LA SOLUCIÓN.**

## <span id="page-23-2"></span>**3.1. Instalación de la plataforma de desarrollo.**

Para implementar el funcionamiento del sitio web para la gestión de actividades de una empresa privada, se ha utilizado un hosting gratuito durante 60 días en smarterasp.net.

Durante el tiempo de prueba del alojamiento, se obtiene lo siguiente:

- ASP.NET 4.5 & MVC 4.0
- 1 Base de datos de SQL
- 1 GB Espacio en disco duro
- 99,9% de tiempo de actividad
- Tarifa de instalación: \$0
- Sistema operativo: Windows Server 2008 R2
- Protocolos: FTPS, FTP, Web Deploy 2.0, WebDav, Web Deploy 3.0
- Base de datos soportadas: SQL Server 2008, SQL Server 2012

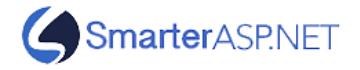

### <span id="page-24-0"></span>**3.1.1. Pantallas relacionadas a criterios de aceptación.**

Las siguientes pantallas permiten visualizar los criterios se aceptación que han sido aplicados al sistema, ya los criterios de aceptación implican una cantidad de pantallas grande se ha procedido a colocar aquí las pantallas en las que se ha aplicado los primeros criterios de aceptación, las demás pantallas se han colocado como anexo.

Esta pantalla permite ingresar el usuario y clave para acceder al sistema.

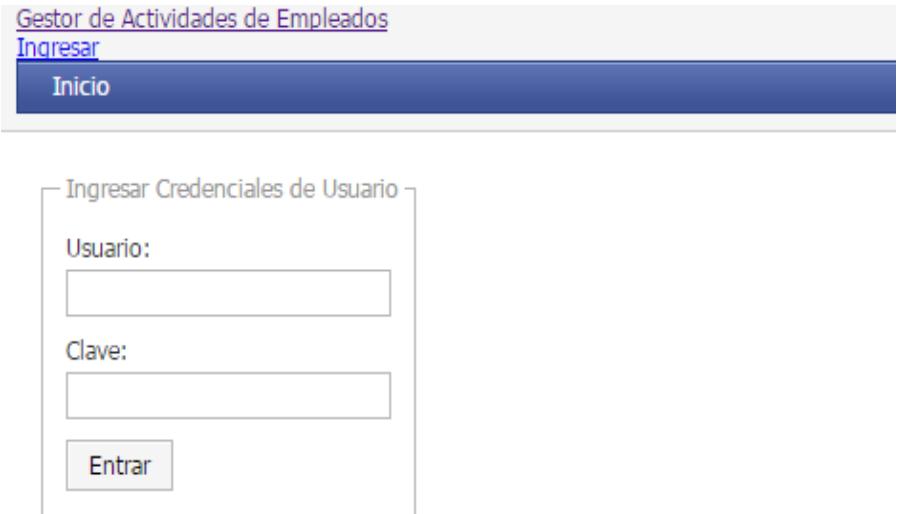

<span id="page-24-1"></span>**Figura 3.1: Pantalla de ingreso principal**

Esta pantalla aparece cuando el criterio de aceptación no se cumple porque el usuario y/o clave no son correctos o no existen.

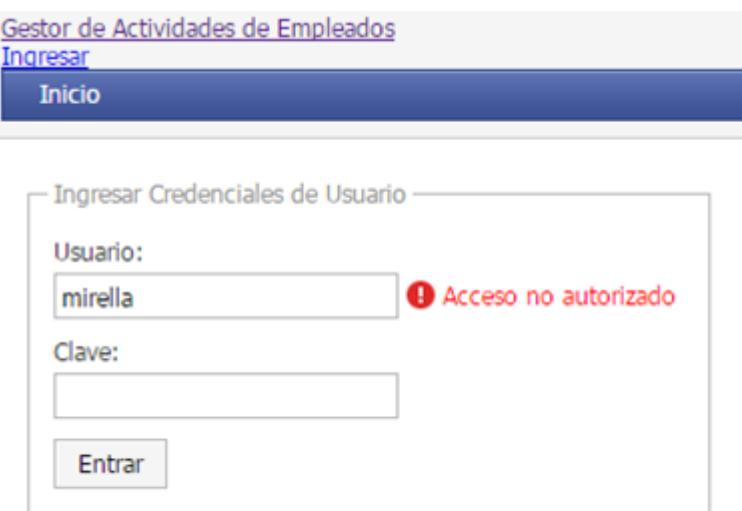

## **Figura 3.2: Pantalla de ingreso principal**

<span id="page-25-0"></span>Esta pantalla muestra el tablero de mando cuando con los indicadores, en este caso el usuario tiene categoría de jefe.

<span id="page-25-1"></span>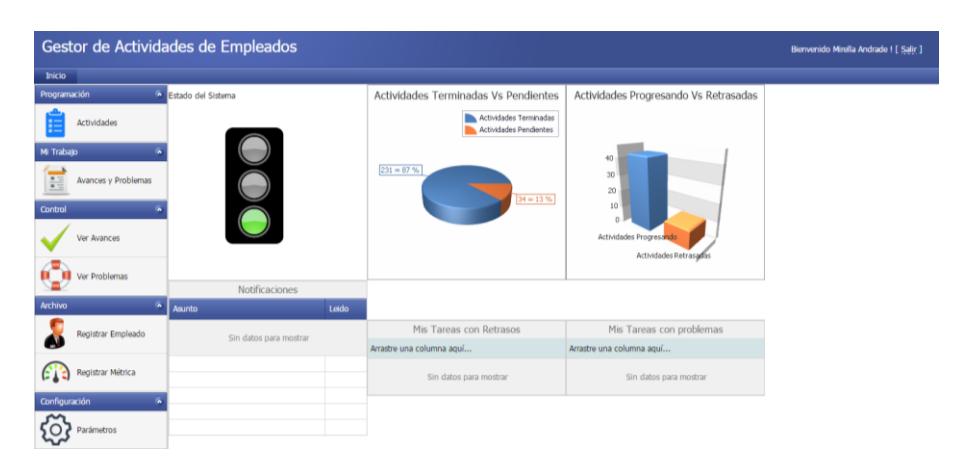

**Figura 3.3: Menú principal-Jefe**

Esta pantalla muestra el tablero de mando cuando con los indicadores, en este caso el usuario tiene categoría de colaborador o subordinado.

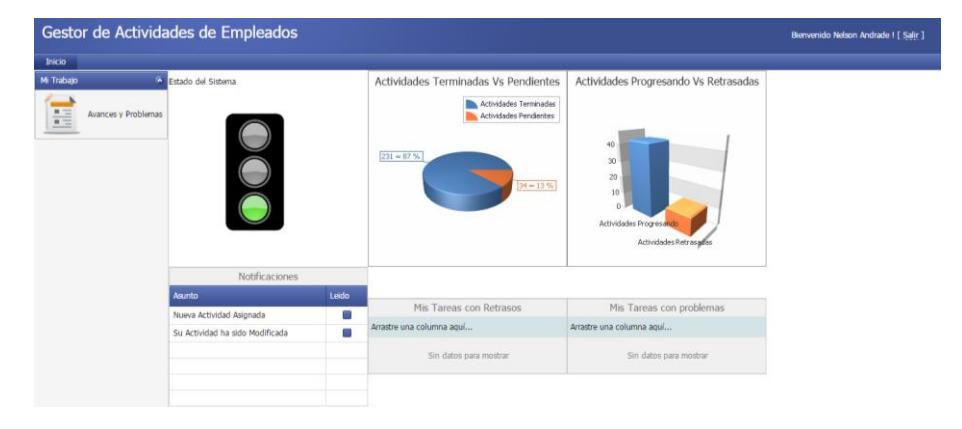

**Figura 3.4: Menú principal-Colaborador**

<span id="page-26-0"></span>Esta pantalla permite el ingreso de los datos de cada actividad.

| Gestor de Actividades de Empleados |                                        |                                              |                                   |   |                            |                         | Bienvenido Mirella Andrade I [ Salir ] |
|------------------------------------|----------------------------------------|----------------------------------------------|-----------------------------------|---|----------------------------|-------------------------|----------------------------------------|
| Inicio                             |                                        |                                              |                                   |   |                            |                         |                                        |
| Programación<br>٠                  | <b>ACTIVIDADES</b>                     | FORMULARIO DE ACTIVIDAD                      |                                   |   | $\overline{\mathbf{x}}$    |                         |                                        |
| <b>Actividades</b>                 | Arrastre una columna i                 | Título:"<br>Empleado:"                       |                                   | × |                            |                         |                                        |
| Mi Trabajo                         |                                        | Descripción:                                 |                                   |   |                            |                         |                                        |
| Avances y Problemas<br>H           | Nuevo                                  |                                              |                                   |   |                            | Activo                  |                                        |
| Control<br><b>W</b>                | <b>Editar Eliminar</b>                 |                                              |                                   |   |                            | ▿                       |                                        |
| Ver Avances                        | <b>Editar Eliminar</b><br>Crear filtro |                                              |                                   |   |                            | $\overline{\mathbf{v}}$ |                                        |
| Ver Problemas                      |                                        | Fecha Inicio:*<br>Fecha Entrega:*<br>Activo: | ×<br>ø<br>$\overline{\mathbf{z}}$ |   |                            |                         |                                        |
| Archivo                            |                                        | Medida:*                                     |                                   | ⊡ |                            |                         |                                        |
| Registrar Empleado                 |                                        | Medida Cantidad:*<br>Observación:            | e                                 |   |                            |                         |                                        |
| 613<br>Registrar Métrica           |                                        |                                              |                                   |   |                            |                         |                                        |
| Configuración                      |                                        |                                              |                                   |   | <b>Actualizar Cancelar</b> |                         |                                        |
| Parámetros                         |                                        |                                              |                                   |   |                            |                         |                                        |

<span id="page-26-1"></span>**Figura 3.5: Pantalla de Registro de actividades**

Esta pantalla muestra el criterio de validación en el registro de la actividad donde la fecha de inicio no puede ser menor a la fecha de hoy.

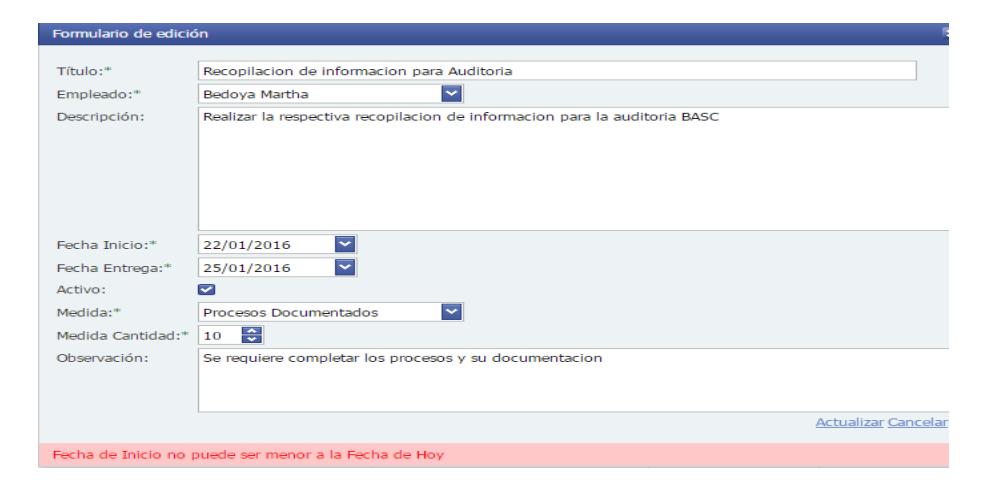

**Figura 3.6: Formulario para registro de una nueva actividad**

<span id="page-27-0"></span>En esta pantalla se visualiza las actividades registradas por el jefe.

| Gestor de Actividades de Empleados |                          |                        |                                                          |                             |              |               |                         | Bienvenido Mirella Andrade   [ Salir ] |  |
|------------------------------------|--------------------------|------------------------|----------------------------------------------------------|-----------------------------|--------------|---------------|-------------------------|----------------------------------------|--|
| Inicio                             |                          |                        |                                                          |                             |              |               |                         |                                        |  |
| Programación                       | $\sim$                   | <b>ACTIVIDADES</b>     |                                                          |                             |              |               |                         |                                        |  |
| lεΞ                                | Actividades              |                        |                                                          |                             |              |               |                         |                                        |  |
|                                    |                          |                        | Arrastre una columna aquí para agrupar por dicha columna |                             |              |               |                         |                                        |  |
| Mi Trabajo                         | G.                       |                        |                                                          | <b>LISTA DE ACTIVIDADES</b> |              |               |                         |                                        |  |
| Ē                                  | Avances y Problemas      | <b>Nuevo</b>           | <b>Titulo</b>                                            | Empleado                    | Fecha Inicio | Fecha Entrega | <b>Activo</b>           |                                        |  |
|                                    |                          |                        | $\heartsuit$                                             | ▿                           | ⊻∀           | ⊻ २           | $\overline{\mathbf{v}}$ |                                        |  |
| Control                            | $\alpha$                 | <b>Editar Eliminar</b> | Compra Productos para Invierno                           | <b>Travez Luis</b>          | 23/01/2016   | 26/01/2016    | $\overline{\mathbf{v}}$ |                                        |  |
|                                    | Ver Avances              | <b>Editar Eliminar</b> | AUDITORIA BASC                                           | <b>Travez Luis</b>          | 25/01/2016   | 28/01/2016    | $\overline{\mathbf{v}}$ |                                        |  |
|                                    |                          | <b>Editar Eliminar</b> | <b>AUDITORIA ISO</b>                                     | Andrade Nelson              | 25/01/2016   | 27/01/2016    | $\overline{\mathbf{v}}$ |                                        |  |
|                                    | Ver Problemas            | P Crear filtro         |                                                          |                             |              |               |                         |                                        |  |
|                                    |                          |                        |                                                          |                             |              |               |                         |                                        |  |
| Archivo                            |                          |                        |                                                          |                             |              |               |                         |                                        |  |
|                                    | Registrar Empleado       |                        |                                                          |                             |              |               |                         |                                        |  |
| ω                                  |                          |                        |                                                          |                             |              |               |                         |                                        |  |
|                                    | Registrar Métrica        |                        |                                                          |                             |              |               |                         |                                        |  |
| GT3                                |                          |                        |                                                          |                             |              |               |                         |                                        |  |
| Configuración                      | $\overline{\phantom{a}}$ |                        |                                                          |                             |              |               |                         |                                        |  |
|                                    | Parámetros               |                        |                                                          |                             |              |               |                         |                                        |  |
|                                    |                          |                        |                                                          |                             |              |               |                         |                                        |  |

<span id="page-27-1"></span>**Figura 3.7: Consulta de actividades registradas**

## <span id="page-28-0"></span>**3.2. Criterio de aceptación del producto o servicio**

## <span id="page-28-1"></span>**3.2.1. Matriz del criterio de aceptación**

Esta figura muestra los criterios de aceptación por caso de usuario.

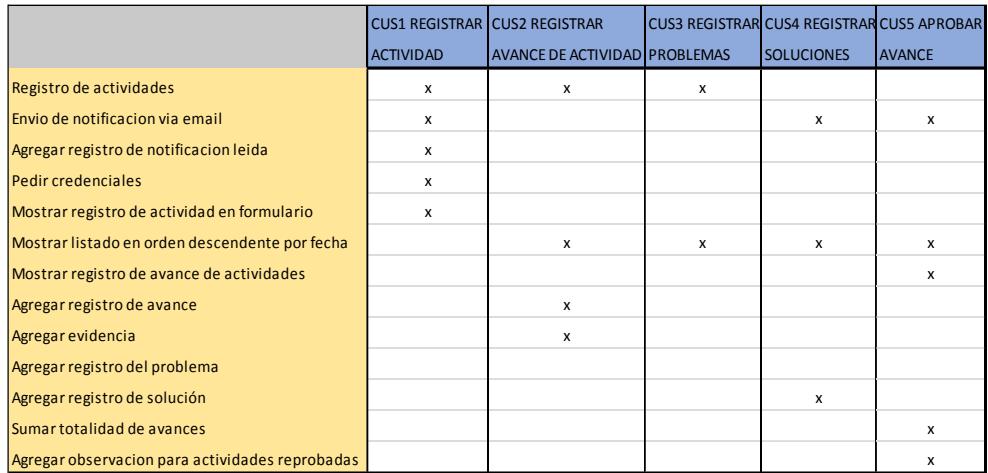

<span id="page-28-2"></span>**Figura 3.8: Matriz del criterio de aceptación**

## **CONCLUSIONES Y RECOMENDACIONES**

### <span id="page-29-0"></span>**Conclusiones**

- 1. El proyecto de diseño de un sitio web para gestión de actividades de una empresa privada, ha logrado cumplir todos los objetivos básicos que se habían propuesto respetando el alcance planteado.
- 2. Se ha creado una interfaz agradable y sencilla que permite que la experiencia del usuario sea satisfactoria.
- 3. El software ha sido probado en distintos navegadores mostrando un resultado satisfactorio.
- 4. El sistema ha sido publicado e instalado en [http://jcumbico4-001](http://jcumbico4-001-site1.ctempurl.com/) [site1.ctempurl.com](http://jcumbico4-001-site1.ctempurl.com/)

### **Recomendaciones**

- 1. El uso del sitio web para gestión de actividades de una empresa privada, es ampliamente recomendable porque permitirá planear actividades, programar el trabajo a realizar, ver las relaciones entre las tareas, administrar los recursos, la implementación de todas estas acciones repercutirá de forma positiva en el crecimiento de la empresa.
- 2. En el medio actual permitirá combatir eficientemente la procastinación, acción que en ocasiones merma la productividad y la eficiencia debido a la mala gestión del tiempo por parte de los colaboradores de las empresas privadas. Sin desmedro de poder ser utilizada también a nivel de empresas públicas.
- 3. Siempre es recomendable identificar los obstáculos o limitantes encontrados en las diferentes tareas, ya que esta limitación determinará la velocidad con la que se podrá alcanzar los objetivos de la entidad. Este es un gran punto fuerte de la aplicación pues se puede descubrir que normalmente el 80% de las limitaciones y obstáculos provienen del interior de la organización, mientras que el 20% restante son externos.

# **BIBLIOGRAFÍA**

<span id="page-30-0"></span>[1] Patrick Desjardins, Visual Studio Condensed. Estados Unidos: APRESS, 2014

## **ANEXOS**

<span id="page-31-0"></span>**Estudio de Mercado desarrollado para el proyecto de la materia integradora**

**Informe de resultados obtenidos en el grupo focal dirigido a empleados y administradores de empresas privadas**

**Enero 24 2016**

**Estudio de Mercado desarrollado para el proyecto de la materia integradora**

**"Diseño de un sitio web para la Gestión de Actividades de una Empresa Privada"**

## **METODOLOGÍA**

## **TIPO DE INVESTIGACIÓN**

Esta investigación se basa en la recopilación y el análisis de las experiencias manifestadas por los participantes y se orienta hacia la toma de decisiones.

## **POBLACIÓN**

El grupo estuvo integrado por 10 personas entre personal que ocupa cargos gerenciales, de jefatura, y colaboradores varios. De los cuales ocho (4) eran mujeres y (6) varones.

## **INFORME DE RESULTADOS OBTENIDOS EN EL GRUPO FOCAL DIRIGIDOS A EMPLEADOS Y JEFES DE EMPRESAS PRIVADAS**

## **INSTRUMENTOS**

## Convocatoria a Grupos Focales

La convocatoria a este grupo se realizó por escrito y vía e-mail con una semana de antelación.

## Preguntas Guías

Los participantes reaccionaron a las siguientes preguntas:

¿En qué aspectos el sistema exhibido ha cumplido sus expectativas?

¿Qué opciones no cumplieron con sus expectativas?

### ¿Qué cambios recomendaría?

¿Recomendaría usted el uso del Gestor de actividades? ¿Por qué?

¿Algo más que desee comentar?

#### Guía de Discusión

Para hacer más ágil la conducción del grupo focal se desarrolló para el entrevistador una guía de discusión en la cual los tópicos fueron predeterminados de manera general. Contiene una fase de bienvenida, explicaciones sobre el objetivo de la actividad y la confidencialidad, las preguntas guía y el cierre.

### Hojas de relevo

Para simplificar la tarea de análisis de lo expuesto en las entrevistas, se les pidió a los participantes que dieran su consentimiento escrito para grabar la actividad.

Los datos analizados producto de la entrevista serán usados únicamente para la elaboración del informe de investigación.

## Técnicas Aplicadas en la Recopilación de la Información

Para la recopilación de la información sobre cómo piensan los participantes respecto a los temas determinados se utilizó la técnica cualitativa de los grupos focales, con modalidad de entrevista grupal abierta y estructurada, en donde se procuró que los participantes (con la guía de un moderador y con base a la guía de discusión) discutieran y elaboraran comentarios desde su experiencia personal, acerca de áreas previamente identificadas para la gestión de la información y conocimiento dentro de las organizaciones.

El grupo focal, fue dirigidos por una moderadora, cuya labor fue la de encauzar la discusión para que no se alejara del tema de estudio y un observador, encargado de registrar no solo la atmósfera de la reunión sino también lo tratado.

En esta activad no hubo repuestas correctas o incorrectas, sólo diferentes puntos de vista, por lo que se provocó un ambiente en el cual los participantes se sintieran cómodos y en libertad de expresar su opinión. Se utilizaron de cinco (5) a seis (6) preguntas y el tiempo para elaborar sobre cada una de ellas se limitó a un minuto por participante.

Al final de cada ronda de rigor hubo oportunidad para expresarse libremente.

Las respuestas ofrecidas por los participantes se grabaron, ya que se necesita la fidelidad de los comentarios. Al contestar, cada persona indicaba su nombre aunque para propósitos de organizar la información, sin embargo se aseguró el anonimato por lo que no se identificará a ninguno de los integrantes por su nombre.

## **RESULTADOS**

Las contestaciones ofrecidas por los participantes fueron analizadas y agrupadas en categorías para facilitar su manejo, sin embargo se resalta la interrelación que existe entre ellas. La frecuencia de las contestaciones se indica entre paréntesis.

#### **Aspectos de cumplimiento de expectativas**

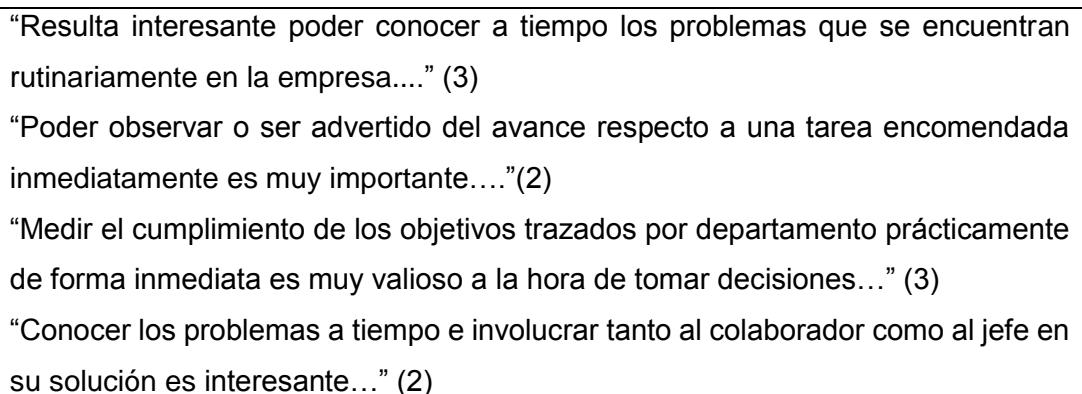

#### **Aspectos de no cumplimiento de expectativas**

"Me gustaría poder tenerlo en mi celular..."(4)

"Que se pueda reprogramar tareas sin desactivar la inicial…"(2)

## **Cambios Recomendados**

"Que se pueda llevar como una app de celular…"

#### **Recomendaciones para incluirlo en la organización**

Todos los participantes estuvieron a favor de incluirlo en la empresa tanto los participantes de cargos gerenciales como los colaboradores, porque afirman es una herramienta muy útil para recordarles todo lo que tienen pendiente y que en ocasiones por falta de estos recordatorios, no llegan a cumplir.

#### **Comentarios Varios**

"Sistema interesante…"

"Aplicación versátil…"

"Herramienta de ayuda para el cumplimiento…."

### **CONCLUSIONES**

En un 80%, la población participante acepta que sería muy bueno incluir el sistema de gestión de actividades dentro de sus respectivas organizaciones, porque les permitiría organizar eficientemente las actividades a realizar desde el punto de vista del colaborador, así como a la parte administrativa y gerencial, les permitiría conocer y valorar las limitaciones o factores limitantes que están suscitándose dentro de la organización y que ha ocasionado el retraso en la consecución de sus metas y objetivos organizacionales.

El 20% restante se siente con incertidumbre manifiesta en el hecho de cómo se evaluarían sus diferentes gestiones o los problemas que reportan a sus jefes. De igual manera hay personal administrativo que señala no querer conocer los problemas sino simplemente las soluciones. Es decir desean no tomar parte de la solución sino que la misma siempre debe venir del subalterno.

El grupo focal permitió validar la propuesta exhibida debido a que existió buena aceptación a la aplicación tanto en el aspecto operativo como en su enfoque. El estudio de mercado permitió conocer que las métricas al ser fáciles de establecer permiten que su uso también facilite la carga de evidencias respecto a las actividades asignadas.

## **Modelo de informe de ejecución de pruebas de software**

## **Modelo de informe de ejecución de pruebas de software**

**Estatus del proyecto / Requerimiento: [GA001] - [DISEÑO DE UN SITIO WEB PARA GESTION DE ACTIVIDADES DE UNA EMPRESA PRIVADA]**

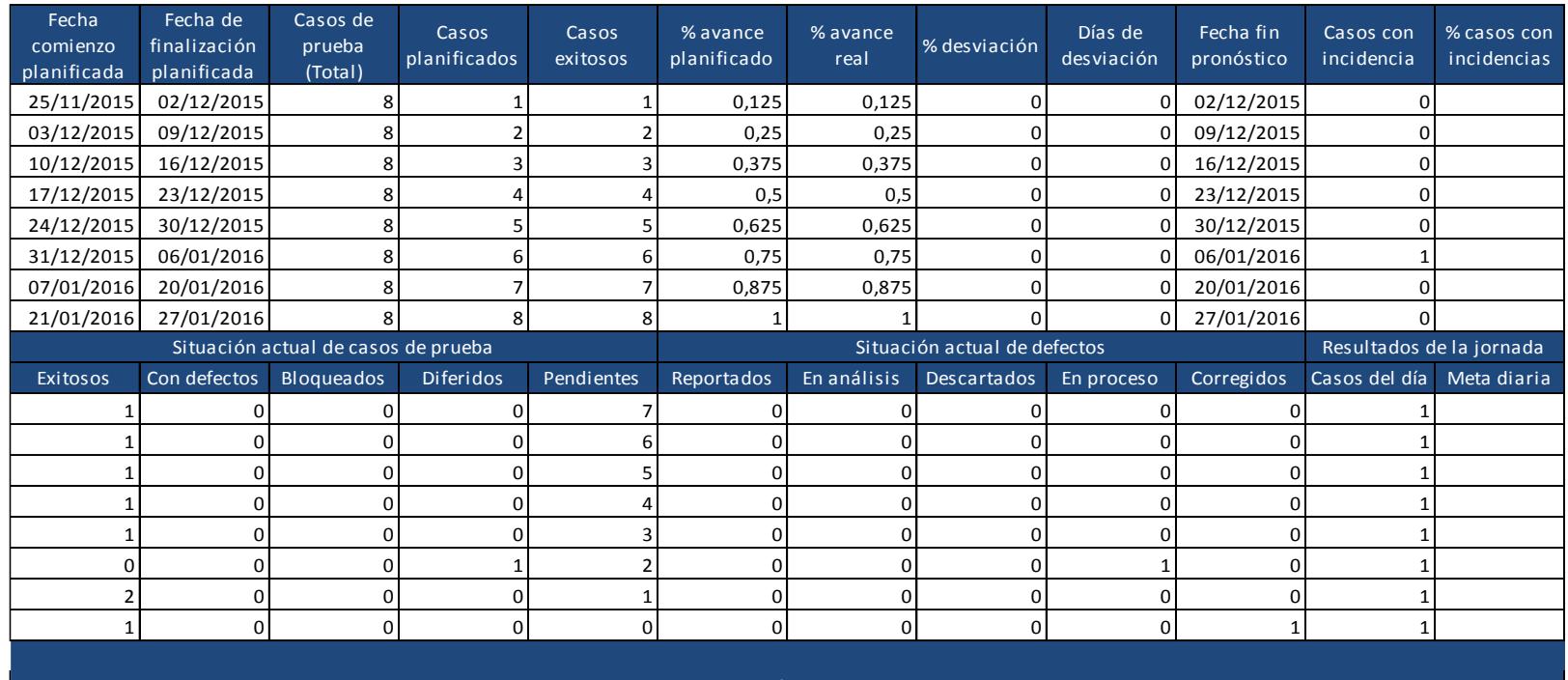

Puntos de atención y observaciones

## **Pantallas del Sistema**

Además de las pantallas mostradas en el subcapítulo 3.1.1. Existen otras pantallas en las que se han aplicado los criterios de aceptación:

En esta pantalla se visualiza los datos de una actividad registrada por el jefe.

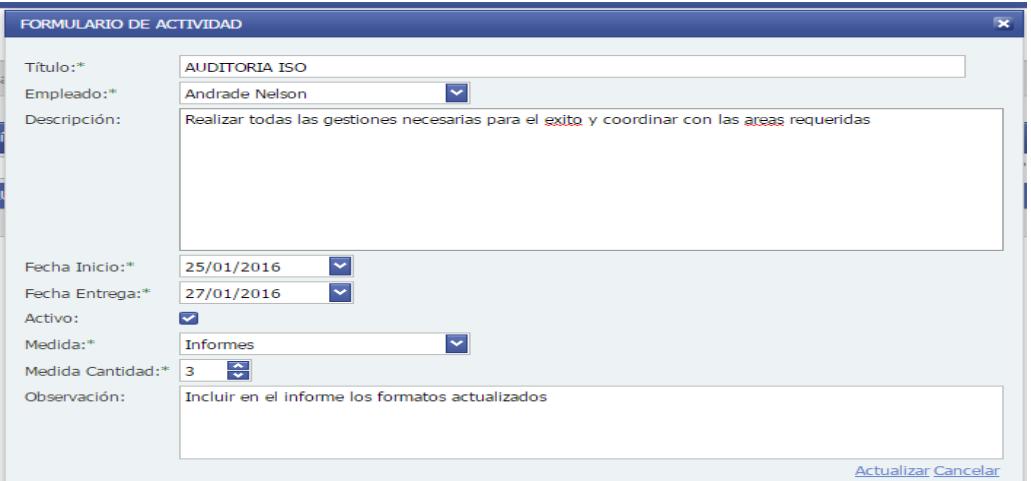

**Figura A.1: Actualización de actividades**

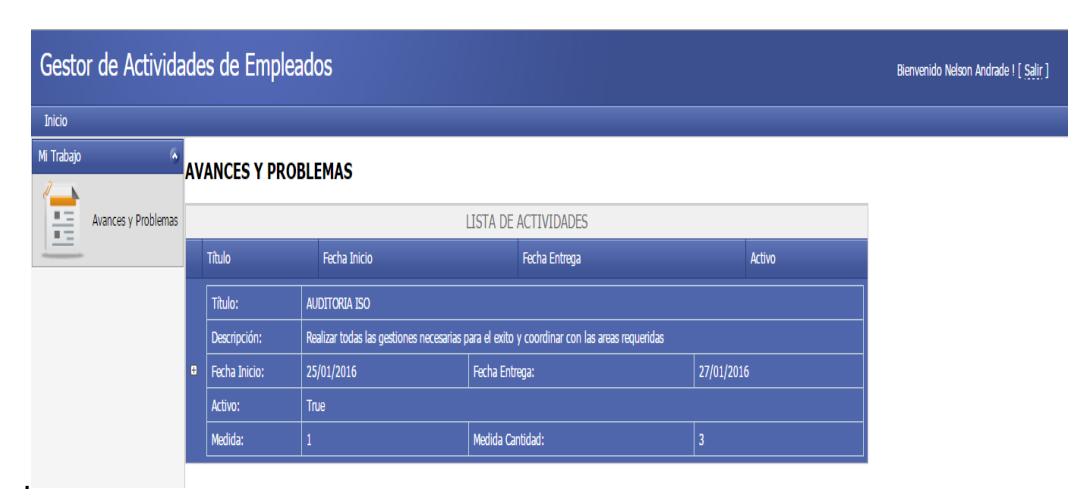

<span id="page-36-0"></span>En esta pantalla se muestra la lista de actividades que el colaborador debe cumplir.

<span id="page-36-1"></span>**Figura A.2: Pantalla de registro de avance de actividades**

Esta pantalla muestra el registro de avance de actividad que debe realizar el colaborador.

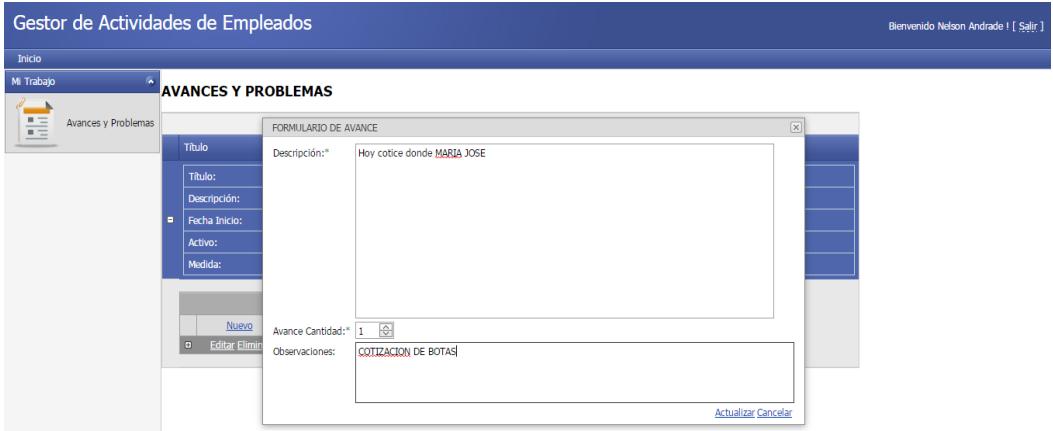

**Figura A.3: Pantalla de registro de avance de actividades**

<span id="page-37-0"></span>Esta pantalla muestra el registro de problema que puede presentarse y que debe registrar el colaborador.

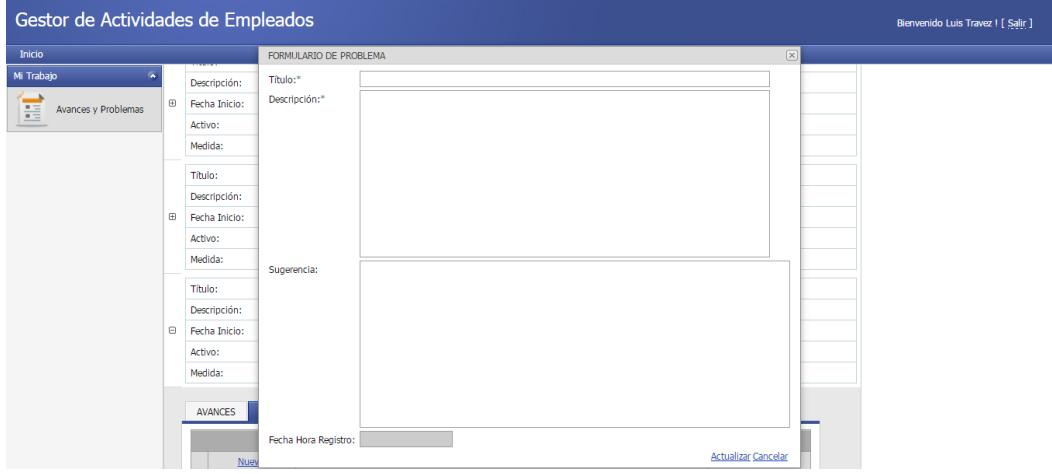

<span id="page-37-1"></span>**Figura A.4: Pantalla de registro de problemas en actividades**

Esta pantalla muestra la lista de avance de actividad que los colaboradores han realizado y que el jefe puede controlar su cumplimiento.

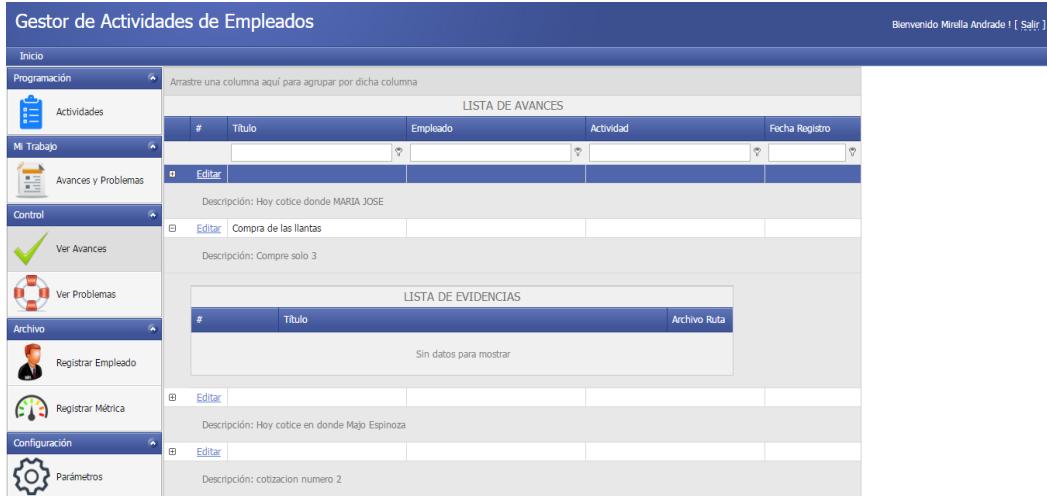

**Figura A.5: Pantalla de control de avance – Rol Jefe**

<span id="page-38-0"></span>Esta pantalla muestra los datos que se deben registrar por cada empleado.

| Gestor de Actividades de Empleados        |          |                              |                |                       |                            |  |  |  |
|-------------------------------------------|----------|------------------------------|----------------|-----------------------|----------------------------|--|--|--|
| <b>Inicio</b>                             |          |                              |                |                       |                            |  |  |  |
| Programación<br>$\overline{\phantom{a}}$  |          | <b>REGISTRAR EMPLEADO</b>    |                |                       |                            |  |  |  |
| · Registrar Actividad                     |          |                              |                |                       |                            |  |  |  |
| · Ver Actividades de Empleados            |          | <b>Nuevo</b>                 | <b>Nombr</b>   | Formulario de edición |                            |  |  |  |
| Mi Trabajo<br>$\sim$                      | $\Theta$ | Editar Nuevo Eliminar        | Alonso         | Nombres:              | Mirella                    |  |  |  |
| · Registrar Avance de Actividad           |          | <b>Editar Nuevo Eliminar</b> | Isabel         | Apellidos:            | Andrade                    |  |  |  |
| · Registrar Problemas                     |          | <b>Editar Nuevo Eliminar</b> | Luis           |                       |                            |  |  |  |
| Control<br>$\sim$                         | 0        | <b>Editar Nuevo Eliminar</b> | <b>Gabriel</b> | Código Auxiliar:      | <b>H1N1</b>                |  |  |  |
| · Ver Avance de Actividades               |          | <b>Editar Nuevo Eliminar</b> | Luis           | Fmail:                | mirella.andrade@vahoo.com  |  |  |  |
| o Ver Actividades con Problemas           |          | <b>Editar Nuevo Eliminar</b> | Karen          | Usuario:              | miliandr                   |  |  |  |
| ○ Registrar Soluciones                    |          | <b>Editar Nuevo Eliminar</b> | <b>Janeth</b>  | Clave:                |                            |  |  |  |
| Archivo<br>$\sim$                         | e        | <b>Editar Nuevo Eliminar</b> | Julio          | Activo:               | $\overline{\mathbf{v}}$    |  |  |  |
| · Registrar Empleado                      |          | <b>Editar Nuevo Eliminar</b> | <b>Dennis</b>  | lefe:                 | $\overline{\mathbf{v}}$    |  |  |  |
| · Registrar Métrica                       |          | Editar Nuevo Eliminar        | Luis           |                       |                            |  |  |  |
| Configuración<br>$\overline{\phantom{a}}$ |          | <b>Editar Nuevo Eliminar</b> | Alexis         | Administrador:        | $\overline{\mathbf{v}}$    |  |  |  |
| · Parámetros                              |          | <b>Editar Nuevo Eliminar</b> | Karla          | Observación:          |                            |  |  |  |
|                                           | Θ        | <b>Editar Nuevo Eliminar</b> | Mariela        |                       |                            |  |  |  |
|                                           |          | <b>Editar Nuevo Eliminar</b> | Fabian         |                       | <b>Actualizar Cancelar</b> |  |  |  |

<span id="page-38-1"></span>**Figura A.6: Registro de empleados**

Esta pantalla muestra todos los empleados registrados en el sistema.

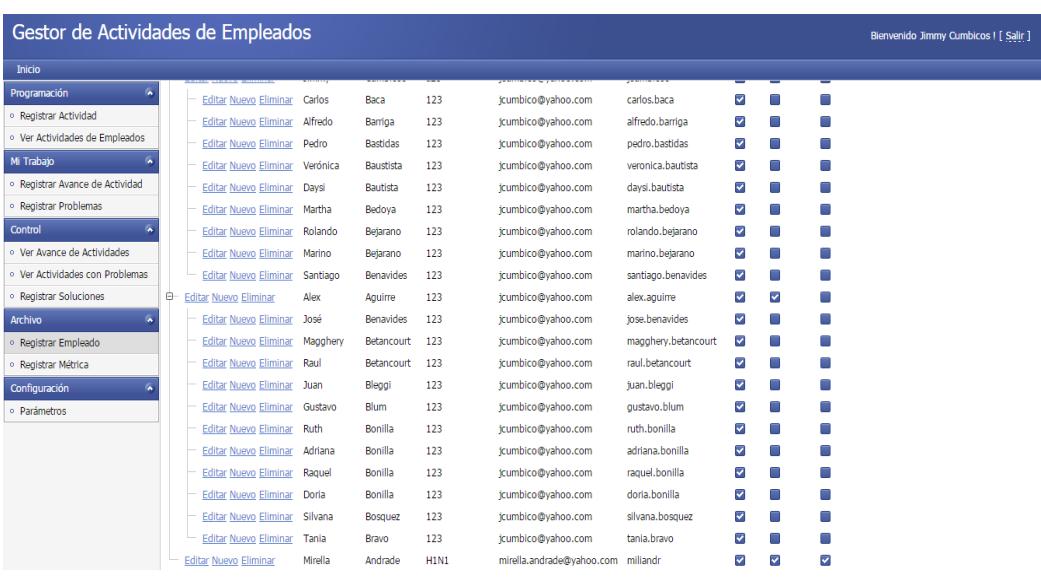

<span id="page-39-0"></span>**Figura A.7: Registro de empleados**